# **YLX3V-2DAV-BD** 扩展模块用户指南

# 一、安装说明

安装前必须保证 PLC 主机以及 BD 连接端子台关联设备断电。将 BD 模块的排母对接 PLC 上盖 的排针,即板上有两个小凹槽对准 PLC 主机上盖凸起的筋条安装,并锁上两颗标配的螺丝, 旋螺 丝只要能锁到底即可,力矩不宜过大。若环境粉尘较大可将主机方盖将 BD 模块右半部分盖上。安 装完毕即可通电使用; 拆卸时也必须先将 PLC 主机以及 BD 连接端子台关联设备可靠断电再操作, 不可热插拔 BD 模块。

### 注意:

1、此 BD 板支持固件主版本(3VP:25103,3VE:25201,3VA2:25014,3VA1:22006,2VA: 24005)及以上版本的 PLC。插到 PLC 上接入电源后如果出现全部灯都在闪烁的情况请升级 PLC 固 件。主版本号在软元件 D8001 中查看。

2、使用电压输出时,确保外部负荷电阻小于或等于 2KΩ。如果外部负荷电阻大于 2KΩ,输 出电压会比正常值低。

3、要将功能扩展板安装牢固,并固定在 PLC 上。接触不良可能导致故障。

4、固定扩展板或 PLC 顶盖的拧紧扭矩是 0.3-0.6N.m,牢牢拧紧以免故障。

警告: ●安装/拆除单元或者在单元上接线之前要先切断电源,以避免触点或产品损坏。 ●完成安装和接线之后,在接通电源之前要更换 PLC 顶盖。

# 二、YLX3V-2DAV-BD 特点

1、用 YLX3V-2DAV-BD 可以增加 2 个模拟输出点(接入两个 BD 可增加 4 个模拟输出点)。如 果 使用该模块, 它是被内部安装在 PLC 顶部, 因此不需要改变 PLC 的安装区域。

2、YLX3V-2DAV-BD 模块的数字模拟转换是电压输出(-10V~10V),可以通过改变数值来改变 输出电压,但不能调节模拟数字转换的特性。对应通道地址分配说明如下表。

| 11 JUNI<br>エロコイバン ローエフリーロロ シロ・ツコ |                                 |                     |                                 |
|----------------------------------|---------------------------------|---------------------|---------------------------------|
| 扩展口 1 (离 PLC 提示灯远):              |                                 | 扩展口 2 (离 PLC 提示灯近): |                                 |
| 软元件                              | 说明                              | 软元件                 | 说明                              |
| M8112                            | 输出模式切换标志<br>CH1:                | M8116               | CH1: 输出模式切换标志                   |
|                                  | OFF: 电压输出模式                     |                     | OFF: 电压输出模式                     |
|                                  | $(-10V^{\circ}10V; -2000-2000)$ |                     | $(-10V^{\circ}10V:-2000-2000)$  |
|                                  | 0N: 关闭                          |                     | 0N: 关闭                          |
| M8113                            | CH2: 输出模式切换标志                   | M8117               | CH2: 输出模式切换标志                   |
|                                  | OFF: 电压输出模式                     |                     | OFF: 电压输出模式                     |
|                                  | $(-10V^{\circ}10V; -2000-2000)$ |                     | $(-10V^{\circ}10V; -2000-2000)$ |
|                                  | ON: 关闭                          |                     | ON: 关闭                          |
| D8112                            | CH1 的数字值                        | D8116               | CH1 的数字值                        |
| D8113                            | CH2 的数字值                        | D8117               | CH2 的数字值                        |

表 1 2DAV 的软元件分配说明

http://www.szhaoyan.com/

专业铸造品质 创新铸就未来

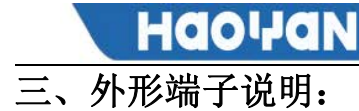

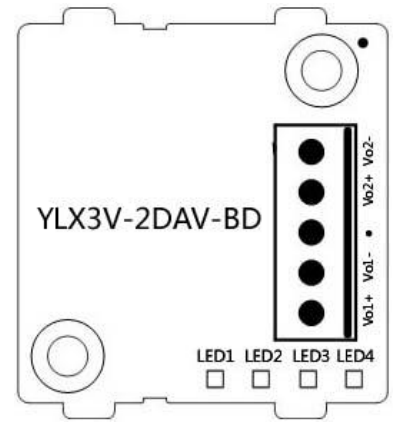

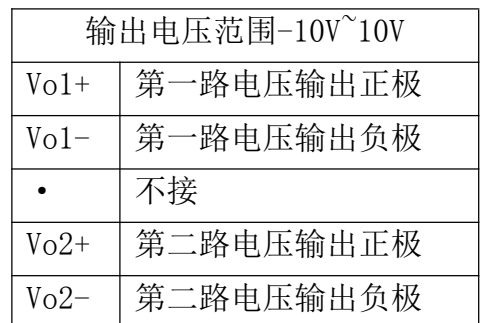

#### LED 灯指示:

LED1:电源指示灯,上电常亮。 LED2: 通讯时闪烁 LED3 (DA 状态 1): DA 关掉灯灭, DA 开启灯亮, 若超出测量范围灯闪烁。 LED4 (DA 状态 2): DA 关掉灯灭, DA 开启灯亮, 若超出测量范围灯闪烁。 若该 BD 板模块插到旧固件版本的主机上时,所有指示灯将全部闪烁。

# 四、规格:

1、一般规格:和 PLC 主单元一样。(请参考可编程控制器 PLC 主单元的附带说明书。)

- 2、电源规格:由可编程控制器内部供给电源。
- 3、性能规格

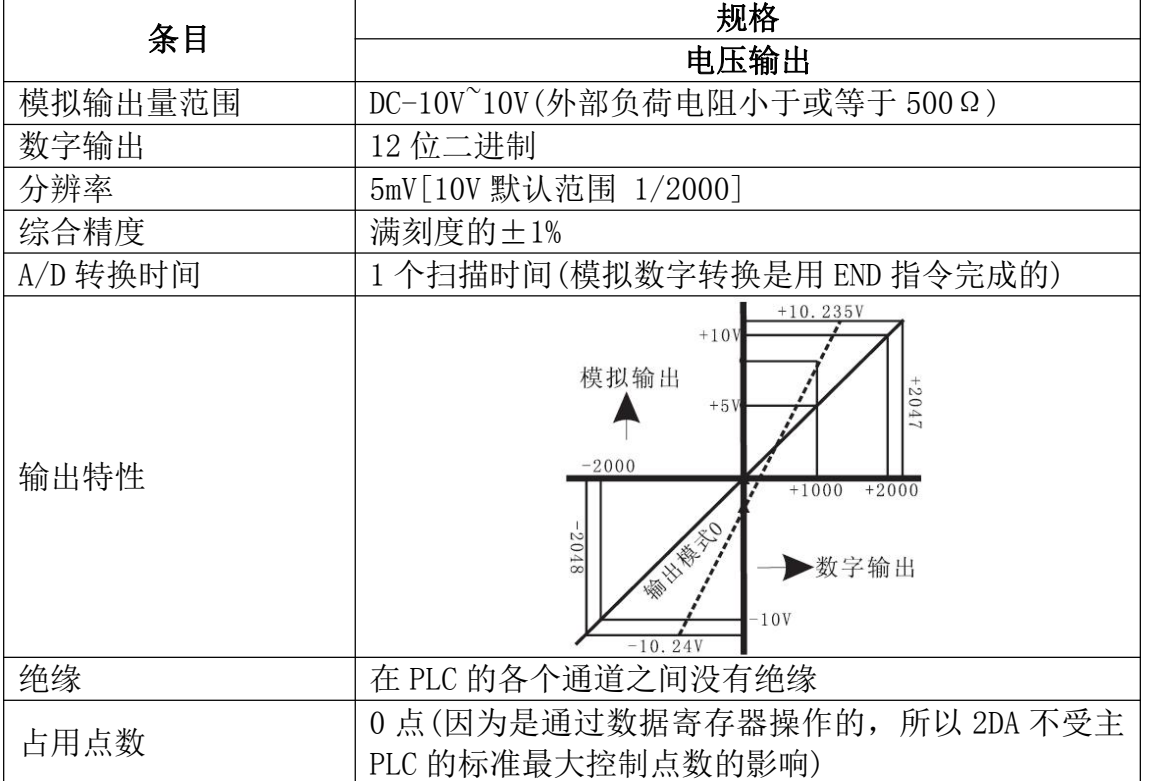

http://www.szhaoyan.com/

#### 专业铸造品质 创新铸就未来

# 五、接线

警告:安装/拆除扩展板或者在扩展板上接线之前要先切断电源,以避免触电或者产品损坏。 注意:

1、不要将信号电缆放在高压电源电缆附近,也不要将它们放在同一个千线管道中。否则可能 会受到干扰或者电涌。让信号电缆和电源电缆保持一个安个的距离,最少要 100mm。

- 2、将屏蔽线或屏蔽电缆的屏蔽接地。但是它们的接地点和高电压线不能是同一个。
- 3、绝对不要对任何电缆末端进行焊接。确保连接电缆的数量不会超过单元的设计数量。
- 4、绝对不要连接尺寸不允许的电缆。
- 5、固定电缆,这样任何应力不会直接作用到端子排或者电缆连接区上。
- 6、端子的拧紧力矩是 0.5 到 0.6N.m。要拧紧,防止故障。
- 7、不要使用空端子。

**HOO!ION** 

#### 5.1 适用电缆

- 和输出设备连接采用 AWG25-16.
- 最大端子拧紧力矩是 0.5 到 0.6N. m。
- 使用不同型号的电缆可能会引起和端子之间的接触不良。使用压装端子以达到良好的接触。

#### 线号和横截面积

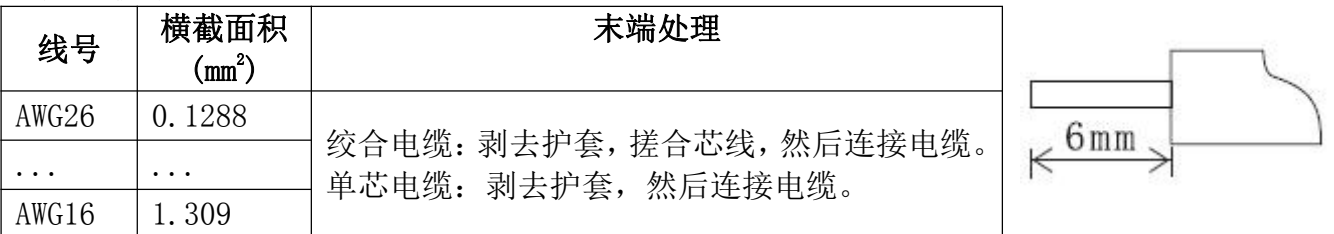

#### 5.2 输出模式

电压输出模式

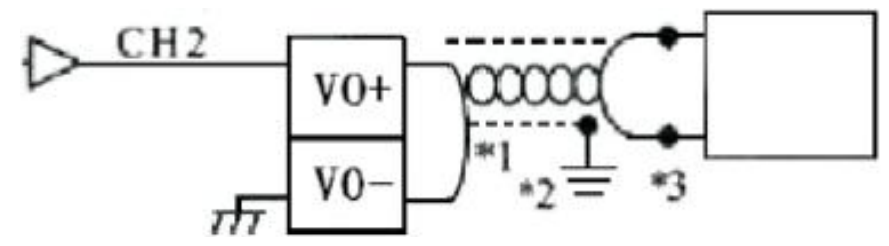

# 六、编程实例

对于输出而言,在每个"END"指令时,用由特殊辅助继电器 M8112 和 M8113 指定的数字模拟 转换特性将数字值(D8112,D8113)转换成模拟输出。

#### 6.1 基本编程举例

注意:l、驱动 M8112 和 M8113,指定 CH1 和 CH2 的模拟数字转换特性。 下列程序将设置成电压输出模式,并将 D0 和 D2 的数字值转换成模拟值。

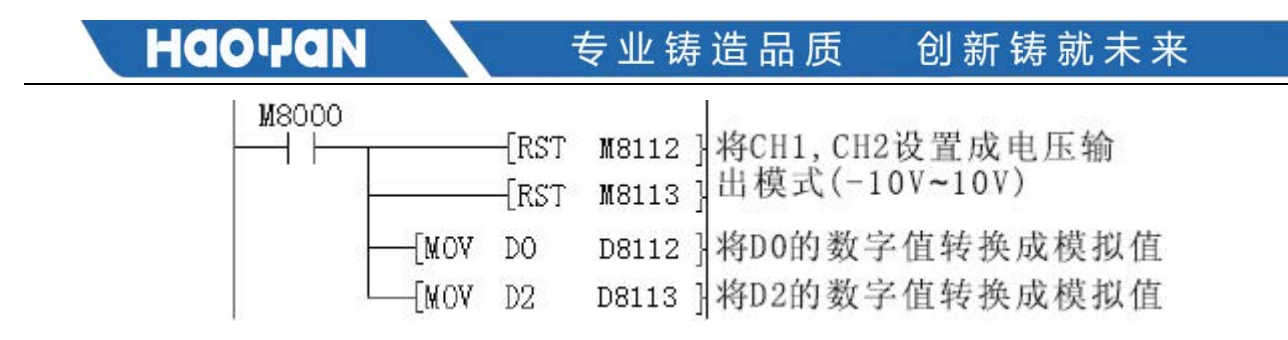

◆如果数字值没有被存入 DO 或 D2,D8112 和 D8113,可以同时被直接用于设定值和其他指令。 例如计时器\计数器。

#### 6.2 应用程序举例

因为 YLX3V-2DAV-BD 没有偏置和增益功能,如果需要在标准的规格范围之外的值, 就要有额 外 的编程命令来乘或除转换值。

注意: 因为采用了额外的编程命令,所以模拟数字转换的精度和分辨率与规格不同。 模拟输出的原始范围没有改变。

#### 电压输出模式

在电压输出模式下,2DA 将数字值-2000~2000 转换成模拟输出-10V~10V。如果在程序中使用 的数字范围是-A~A,则范围必须被转换成-2000~2000, 如下列编程举例所示。要转换成模拟值的数 字值被存储在 D8112 中。

因为数字值的范围被从-A~A 转换成-2000~2000,所以模拟输出的精度不再刚好是 5mV。

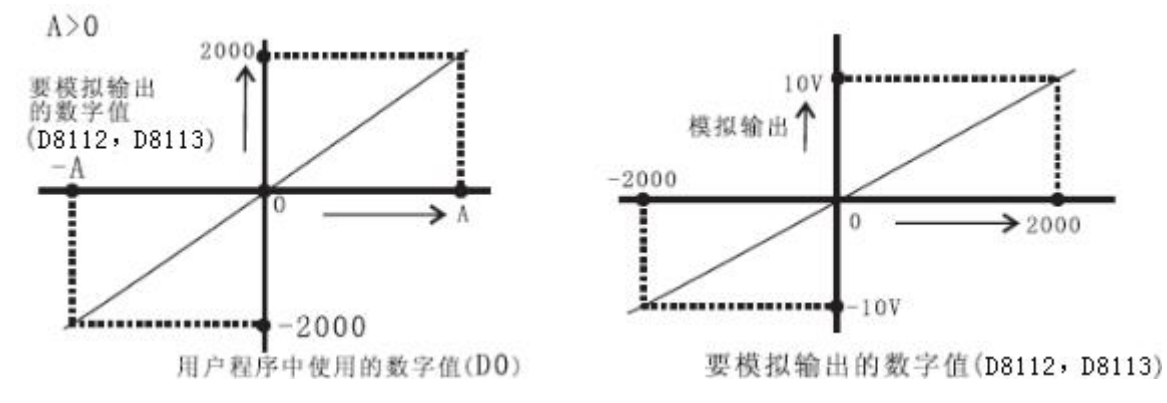

如果在 D0 中使用的数字值范围是 0-A, 则用户程序中使用的数字值:

 $D8112=2000\times D0\div A$ 

=2000×D0÷10000 (A=10000 时) =D0÷5 D0 的值被赋值为 5 的倍数

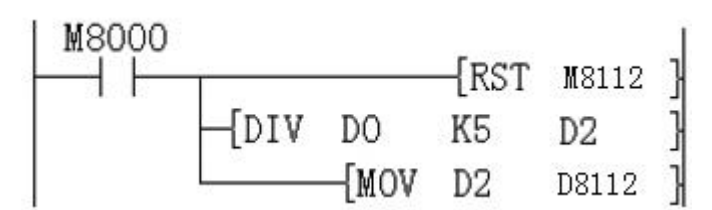